**ЗАКАЗАТЬ** 

# **ПР-Кит**

**Микроконтроллерный модуль** Руководство по эксплуатации

#### **Введение**

Настоящее Руководство по эксплуатации предназначено для ознакомления обслуживающего персонала с устройством, принципом действия, конструкцией, технической эксплуатацией и обслуживанием микропроцессорного модуля ПР-Кит.

Модуль не предназначен для эксплуатации на промышленных объектах.

Документацию и ПО для прибора можно скачать с сайта www. owen.ru

# **1 Назначение**

ПР-Кит предназначен для ознакомления с:

- принципами работы приборов линейки «Программируемые реле» компании ОВЕН;
- основами программирования на языке функциональных блоков в среде программирования OwenLogic.

Модуль является свободно-программируемым устройством, логика работы которого определяется при программировании.

## **2 Технические характеристики и условия эксплуатации**

### **2.1 Технические характеристики**

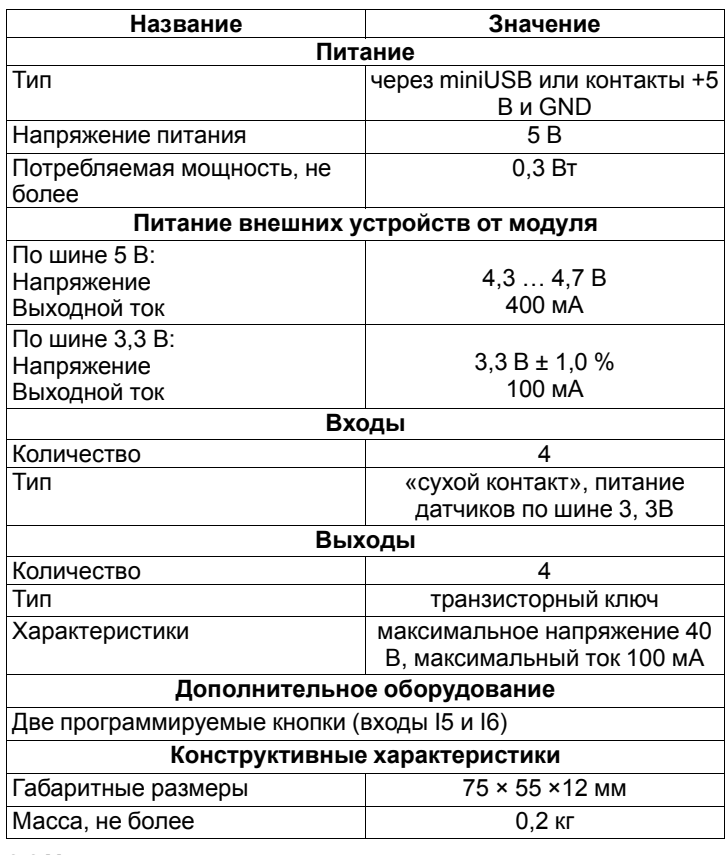

## **2.2 Условия эксплуатации**

Прибор предназначен для эксплуатации в следующих условиях:

- закрытые взрывобезопасные помещения без агрессивных паров и газов;
- температура окружающего воздуха от минус 20 до +50 °С;
- верхний предел относительной влажности воздуха: не более и более низких температурах без конденсации влаги;
- атмосферное давление от 84 до 106,7 кПа.

## **3 Меры безопасности**

Опасное для жизни напряжение в цепях модуля отсутствует. Во избежание «короткого замыкания» не допускать попадания влаги на модуль. При работе избегать контакта проводящих предметов с клеммниками.

Не допускается попадание влаги на контакты выходного разъема и внутренние электроэлементы прибора.

Прибор запрещено использовать в агрессивных средах с содержанием в атмосфере кислот, щелочей, масел и т. п.

## **4 Монтаж**

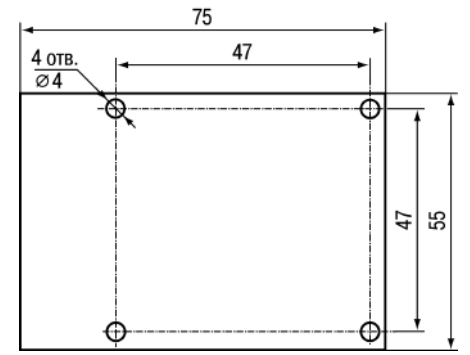

#### **Рисунок 1 – Габаритный и установочный чертеж**

Прибор монтируется с помощью четырех винтов, которые не входят в комплект поставки.

#### **5 Подключение**

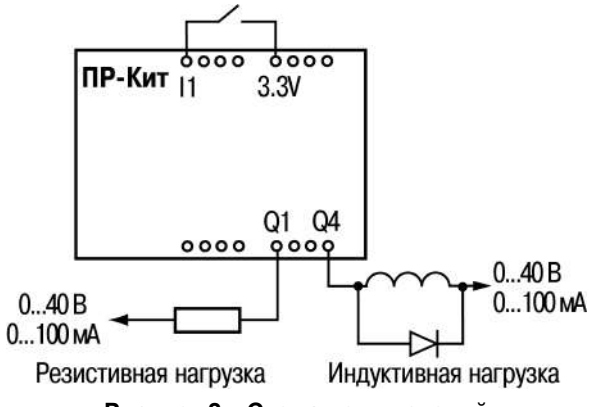

**Рисунок 2 – Схема подключений**

Для подключения рекомендуется использовать медные многожильные провода сечением не более 0,5 мм2.

Провода припаиваются к площадкам или вставляются в клеммы.

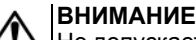

Не допускается одновременное использование площадок и клемм!

В случае использования клемм на провод следует обжать штыревой наконечник.

#### **6 Схемы входов/выходов**

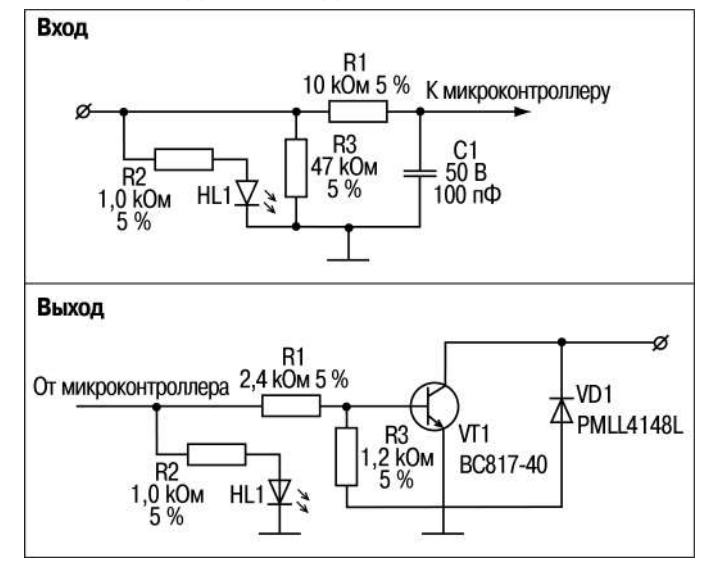

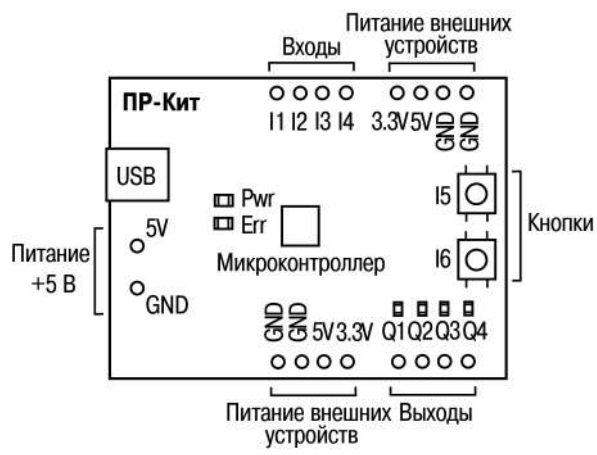

## **Рисунок 3 – Внешний вид**

Модуль выполнен в виде бескорпусной печатной платы. На лицевой поверхности расположены:

- светодиоды состояния;
- светодиоды входов и выходов;

• клеммы и площадки для подключения входов и выходов;

• кнопки.

#### **Таблица 1 – Назначение светодиодов**

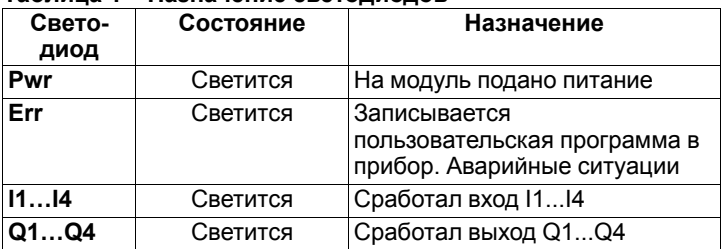

# **Таблица 2 – Назначение кнопок**

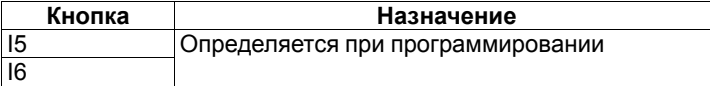

## **8 Программирование**

Перед использованием прибор следует запрограммировать, т. е. создать пользовательскую программу. Пользовательская программа создается в OwenLogic.

После создания и записи в прибор, пользовательская программа сохраняется в энергонезависимой памяти прибора и запускается после включения питания или перезагрузки прибора.

Процесс программирования позволяет создать нужный алгоритм работы прибора, необходимый для процесса эксплуатации.

Значения программируемых параметров записываются в энергонезависимую память прибора и сохраняются в случае отключения питания.

Память динамически распределяется в приборе между функциями и функциональными блоками.

# **9 Начало работы**

Для начала работы с модулем необходимо:

- 1. Скачать со страницы модуля на сайте www. owen. ru и установить на ПК OwenLogic и драйвер.
- 2. Подключить модуль к ПК с операционной системой Windows Vista/7/8/10 с помощью кабеля USB.
- 3. Запустить OwenLogic.
- 4. Скачать со страницы прибора и открыть проект *Демопроект.owl*.
- 5. Записать проект в модуль, используя пункт меню **Прибор/ Записать программу в прибор** и проверить его работу согласно комментариям в проекте.

Записанный в память модуля пользовательский проект начинает исполняться при подаче питания.

## **10 Комплектность**

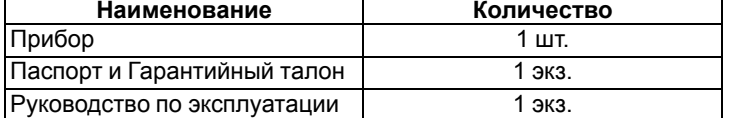

## **ПРЕДУПРЕЖДЕНИЕ**

Изготовитель оставляет за собой право внесения дополнений в комплектность прибора.

# **11 Гарантийные обязательства**

Изготовитель гарантирует соответствие прибора требованиям ТУ при соблюдении условий эксплуатации, транспортирования, хранения и монтажа.

Гарантийный срок эксплуатации – **12 месяцев** со дня продажи.

В случае выхода прибора из строя в течение гарантийного срока при соблюдении условий эксплуатации,<br>транспортирования, хранения и монтажа предприятиетранспортирования, хранения и монтажа предприятиеизготовитель обязуется осуществить его бесплатный ремонт или замену.

Порядок передачи прибора в ремонт содержится в паспорте и в гарантийном талоне.

# **12 Возможные неисправности и способы их устранения**

**Таблица 3 – Возможные неисправности и способы их устранения**

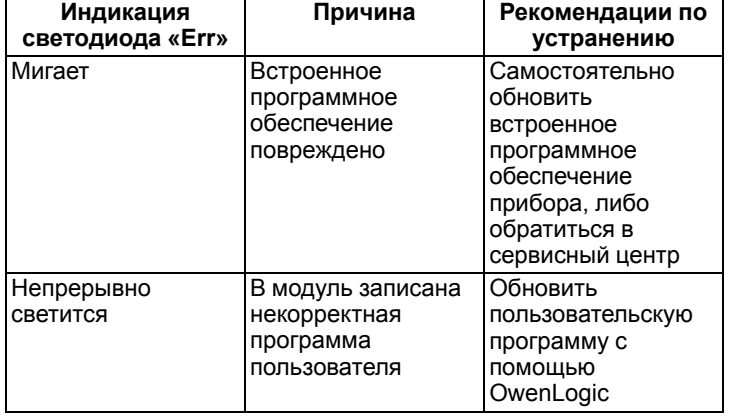

Россия, 111024, Москва, 2-я ул. Энтузиастов, д. 5, корп. 5